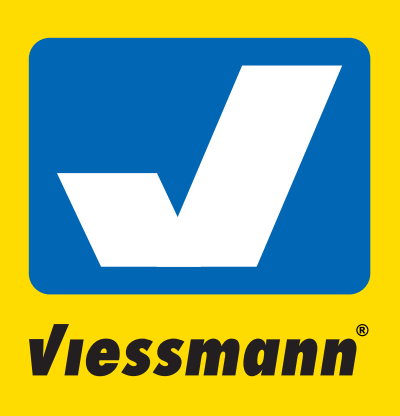

## Update des Viessmann Doppel-Multiplexers

Laden Sie, wenn Sie es noch nicht getan haben, von der Viessmann - Webpage den Commander Manager V1.4. Sie finden ihn unter dem Menüpunkt "Commander", dann weiter unter dem Unterpunkt "Commander Art. 5300" und dort bei "PC-Software".

Laden Sie die Update-Datei für den Doppel-Multiplexer. Diese finden Sie bei den Downloads bei dem Artikel unter dem Namen "52292 Doppel-Multiplexer\_33.zip". Entpacken Sie diese Datei.

Verbinden Sie Ihren Doppel-Multiplexer und Ihren Commander mit dem LSB-Kabel. Verbinden Sie Ihren PC mit dem Commander über ein USB-Kabel und schalten Sie die Geräte ein.

Starten Sie im Commander den Geräteeditor. Scrollen Sie mit dem Scrollbalken ganz nach unten, bis Sie den oder die Doppel-Multiplexer sehen. Klicken Sie auf das Doppel-Multiplexer Symbol von dem Doppel-Multiplexer, den sie aktualisieren wollen. Der Doppel-Multiplexer selbst quittiert dies durch ein kurzes Aufblinken der roten LED am Gehäuse. Außerdem wird ein Fenster geöffnet, in dem Sie die Doppel-Multiplexereinstellungen sehen.

Starten Sie nun den Commander Manager. Sie sehen das Startmenü mit vier Reitern oben, wovon der letzte den Titel "LSB Update" trägt. Nach Auswahl dieses Menüs haben Sie die Möglichkeit, Ihre Datei auszuwählen.

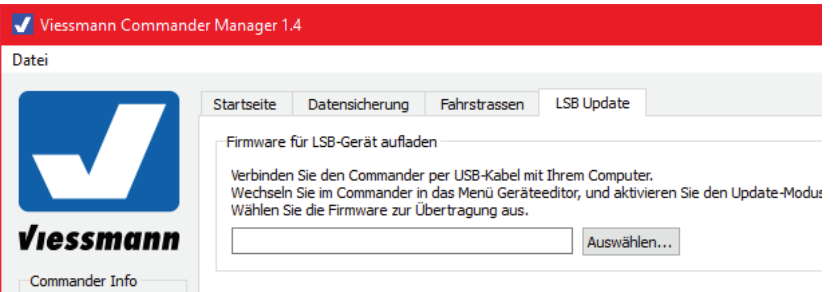

Direkt nach dem Bestätigen der Auswahl wird der Commander angesprochen, seine Seriennummer wird angezeigt und ebenso seine Softwareversion, gleichzeitig beginnt die Übertragung der Daten an den Commander. Die erfolgreiche Übertragung erkennen Sie im Ausgabefenster unten an der Meldung "LSB Firmware an den Commander erfolgreich übertragen".

Sobald die Daten im Commander verfügbar sind, beginnt das Update des Doppel-Multiplexers, erkennbar an dem roten Fortschrittsbalken im Commander-Display. Wenn der Balken dort von rot auf grün wechselt, ist das Update erfolgreich abgeschlossen.

Der Doppel-Multiplexer quittiert dies durch ein kurzes Aufleuchten der roten LEDs. Außerdem wird ein Fenster geöffnet, in dem Sie die Versionsnummer sehen.

Die Versionsnummer wird erst nach einem Neustart des Geräteeditors oder durch kurzes Trennen der Verbindung des Commanders mit dem Doppel-Multiplexer, aktualisiert.

## Updateerklärung Version 33

Mit einer Serie der 4724, 4726 und 4751 Signalen könnte es passieren, dass sie nur am Ausgang 2 des Doppel-Multiplexers zuverlässig erkannt werden, nicht aber am Ausgang 1. Durch neuere Technologien bei LEDs wurde die Empfindlichkeit verändert. Daher sind die LEDs immer empfindlicher geworden und schalten auf niedrigeren Strömen. So konnten einige neuere Signale möglicherweise schlechter erkannt werden. Dieses Problem wird durch den Update beseitigt. Wenn Sie keine der oben gelisteten Signale verwenden, oder diese Signale an beiden Ausgängen richtig erkannt werden, benötigen sie diesen Update nicht.